# **คู่ ม ื อการใช ้ งาน**

## **ชื่อเอกสาร : การใช้เว็บไซต์จองรถออนไลน์**

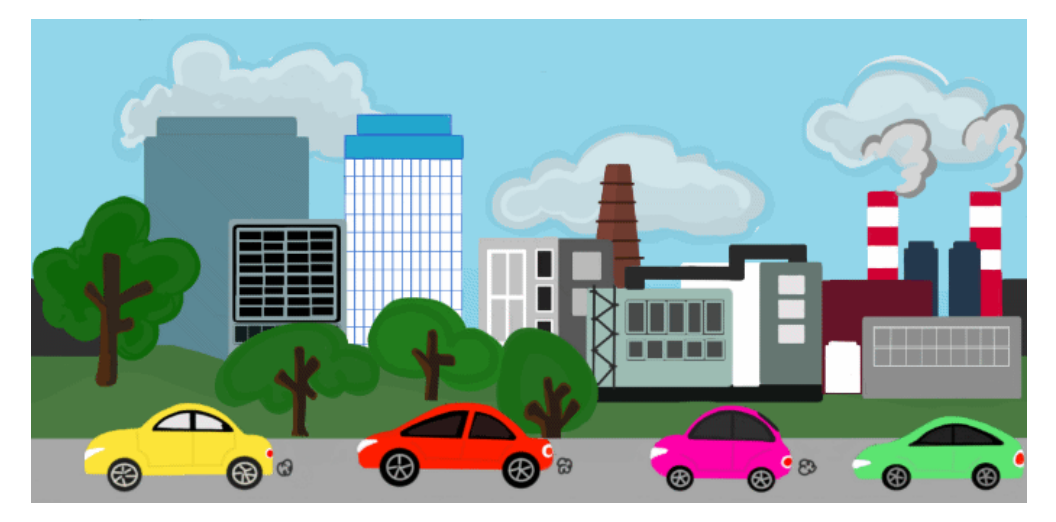

**จัดท าโดย**

### **แผนกไอที**

### **FGA (THAILAND) CO.,LTD.**

#### **ชื่อเอกสาร : การใช้เว็บไซต์จองรถออนไลน์**

#### **1. หน้าที่ความรับผิดชอบ**

1.1 พนักงานทุกท่านที่จองใช้งานรถยนต์ของบริษัท

#### **2. อุปกรณ์**

- 2.1 คอมพิวเตอร์ หรือ สมาร์ทโฟน ที่เชื่อมต่อกับสัญญาณอินเตอร์เน็ต
- 2.2 Browserอาทิเช่น Internet Explorer (IE), Google Chrome,FireFox, Opera,Safari, ฯลฯ

#### 3. ขั้นตอนการทำงาน

้ระบบการจองรถออนไลน์ สามารถใช้งานภายในได้เฉพาะพนักงานของบริษัท เอฟ จี เอ (ประเทศไทย) จำกัด และ บริษัท ที่ซีเอฟจี คอมเพรสเซอร์ (ประเทศไทย) จำกัด เพื่อใช้จองรถยนต์ของบริษัท แทนการใช้ใบจองรถเดิม (กระดาษ) ซึ่งจะช่วยให้ ้ พนักงานที่ต้องการจองใช้รถสามารถตรวจสอบรถว่าง และข้อมูลการใช้รถของตนเองได้ผ่านระบบอินเตอร์เน็ตทุกที่ทุกเวลา

#### 3.1 เข้าสู่ระบบ (<http://fgatcfgcar.com/login.php>)

3.1.1 กรณียงัไม่มีUser name และ password

สามารถสมคัรสมาชิกใหม่ เพื่อลงทะเบียน User name และ password ส าหรับเข้าใช้งานระบบ

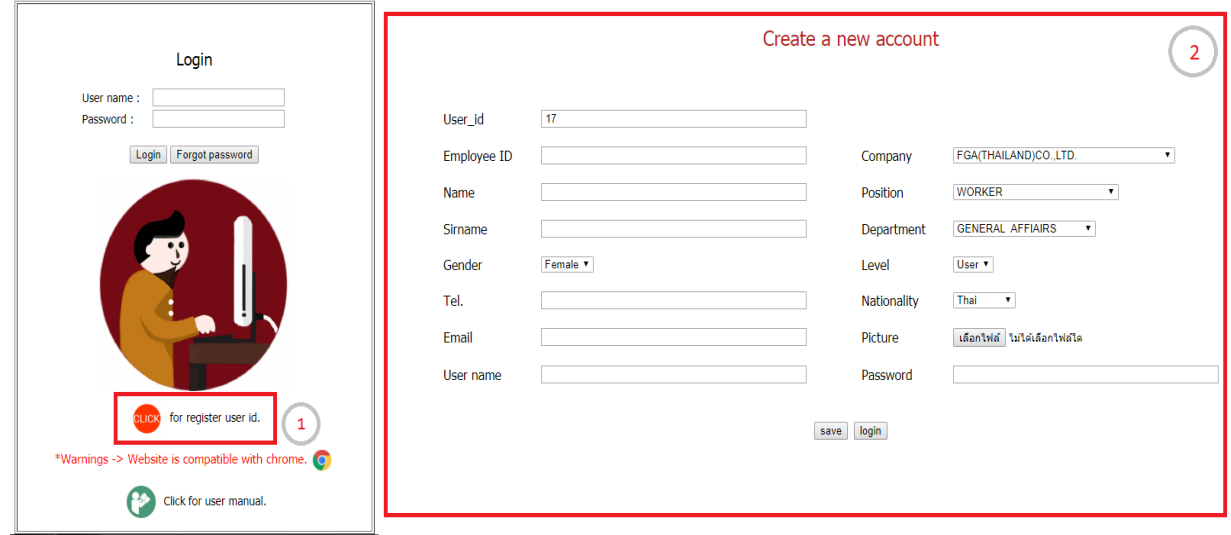

**รูปภาพที่ 1** : แสดงการสมคัรสมาชิกใหม่สา หรับเขาใช้งานระบบ ้

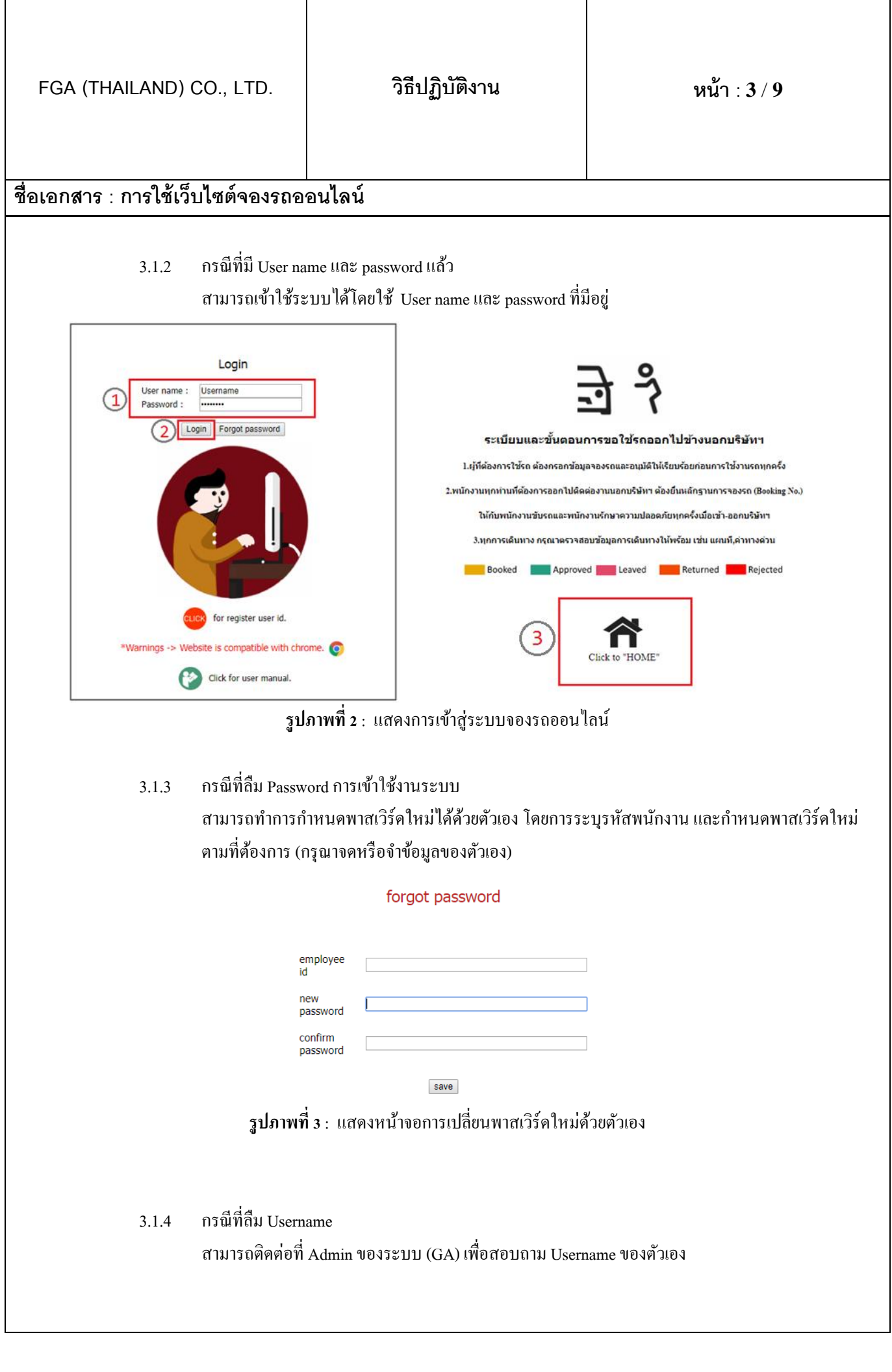

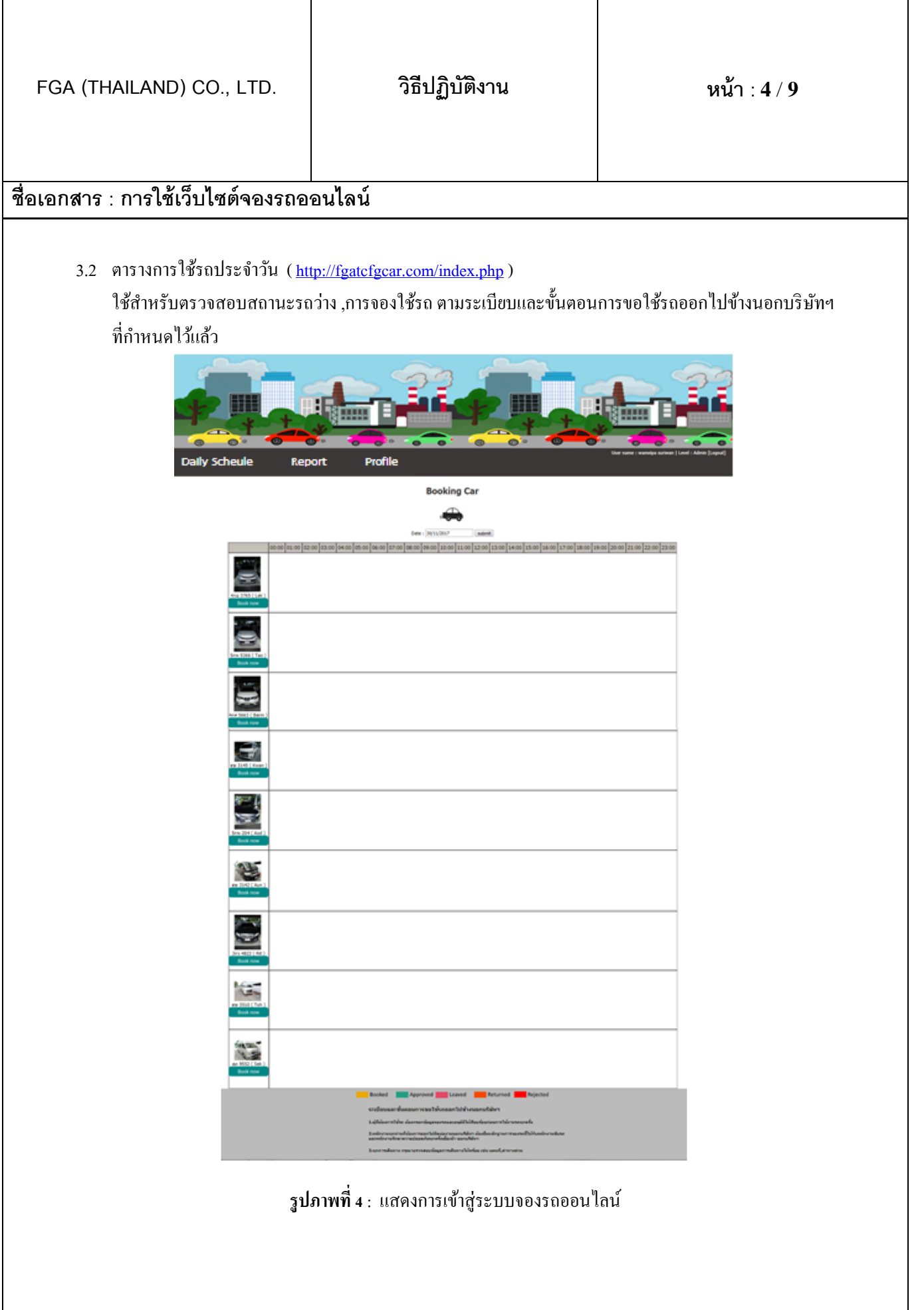

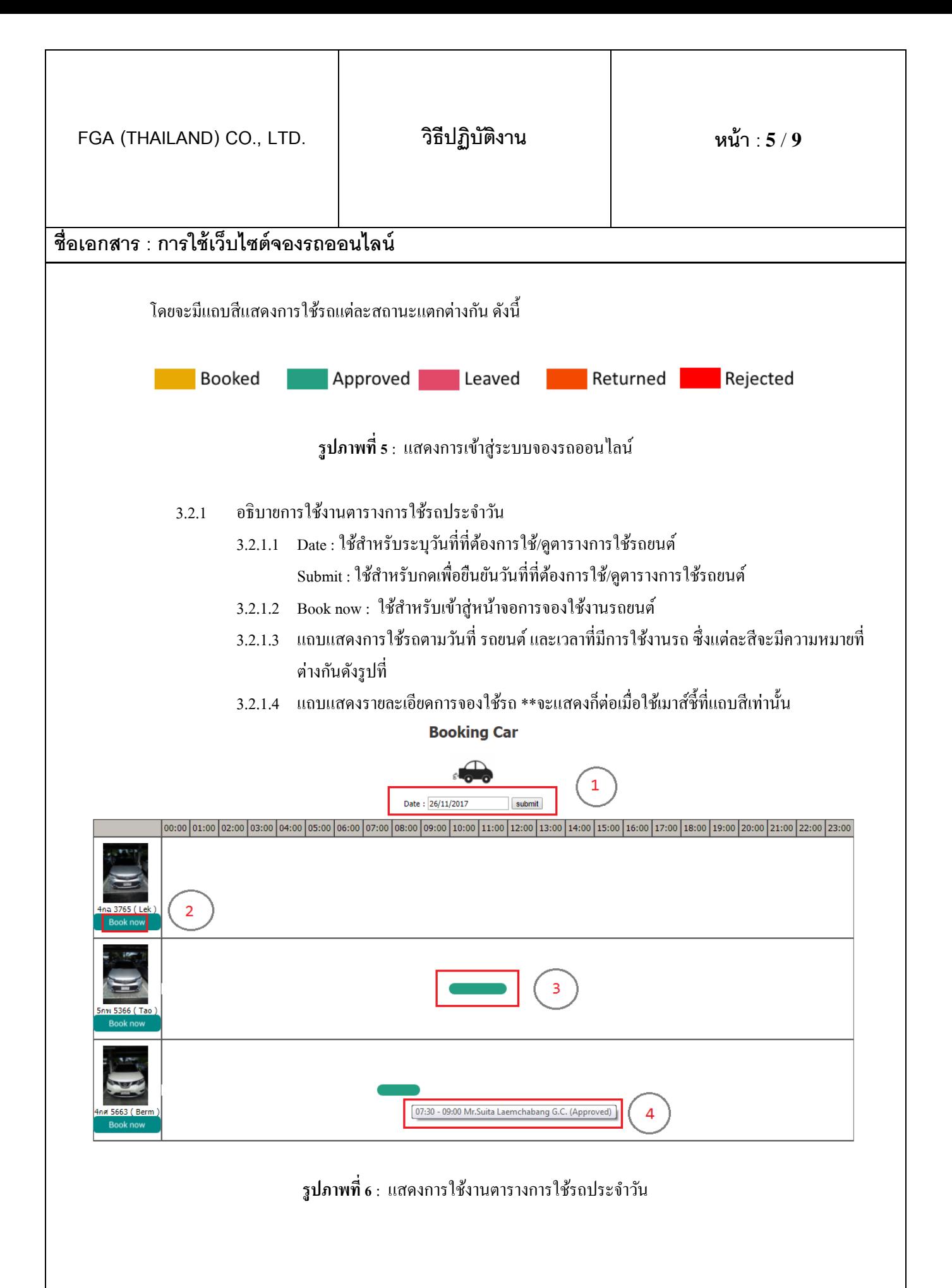

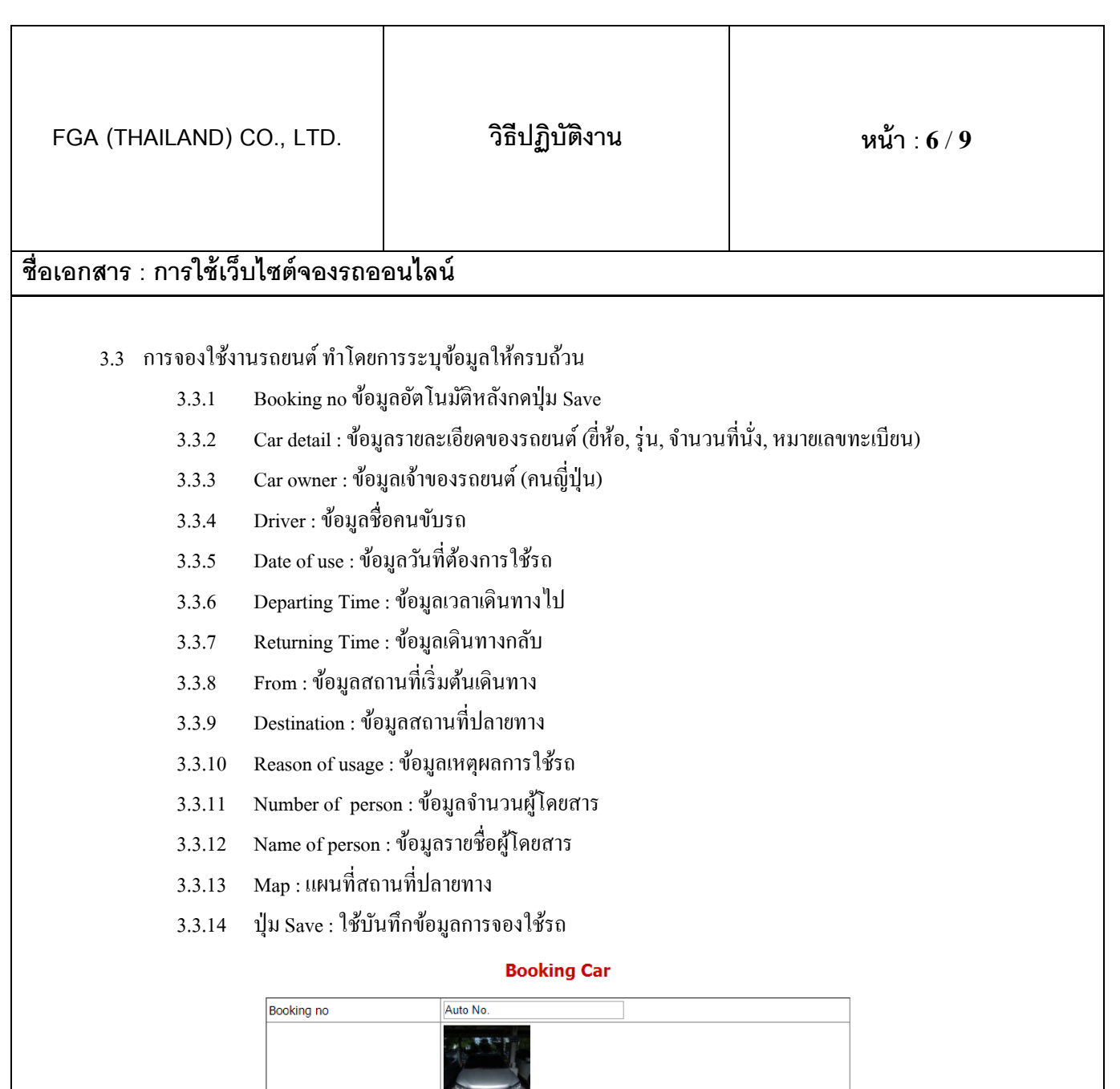

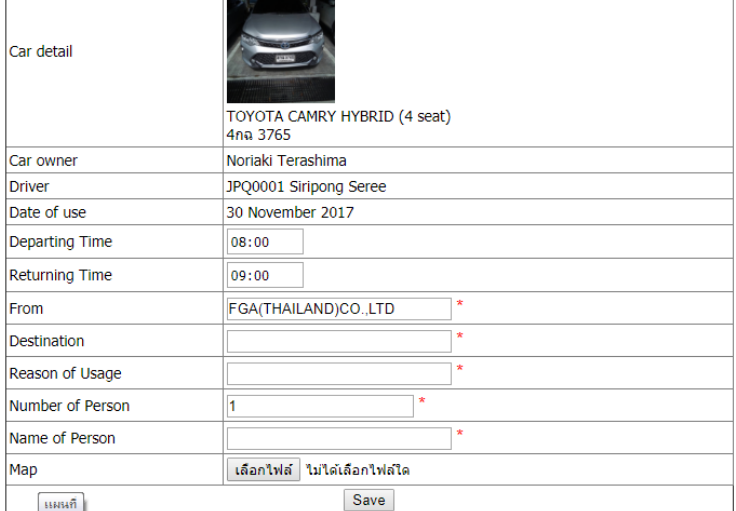

**รูปภาพที่7**: แสดงการใช้งานตารางการใช้รถประจ าวัน

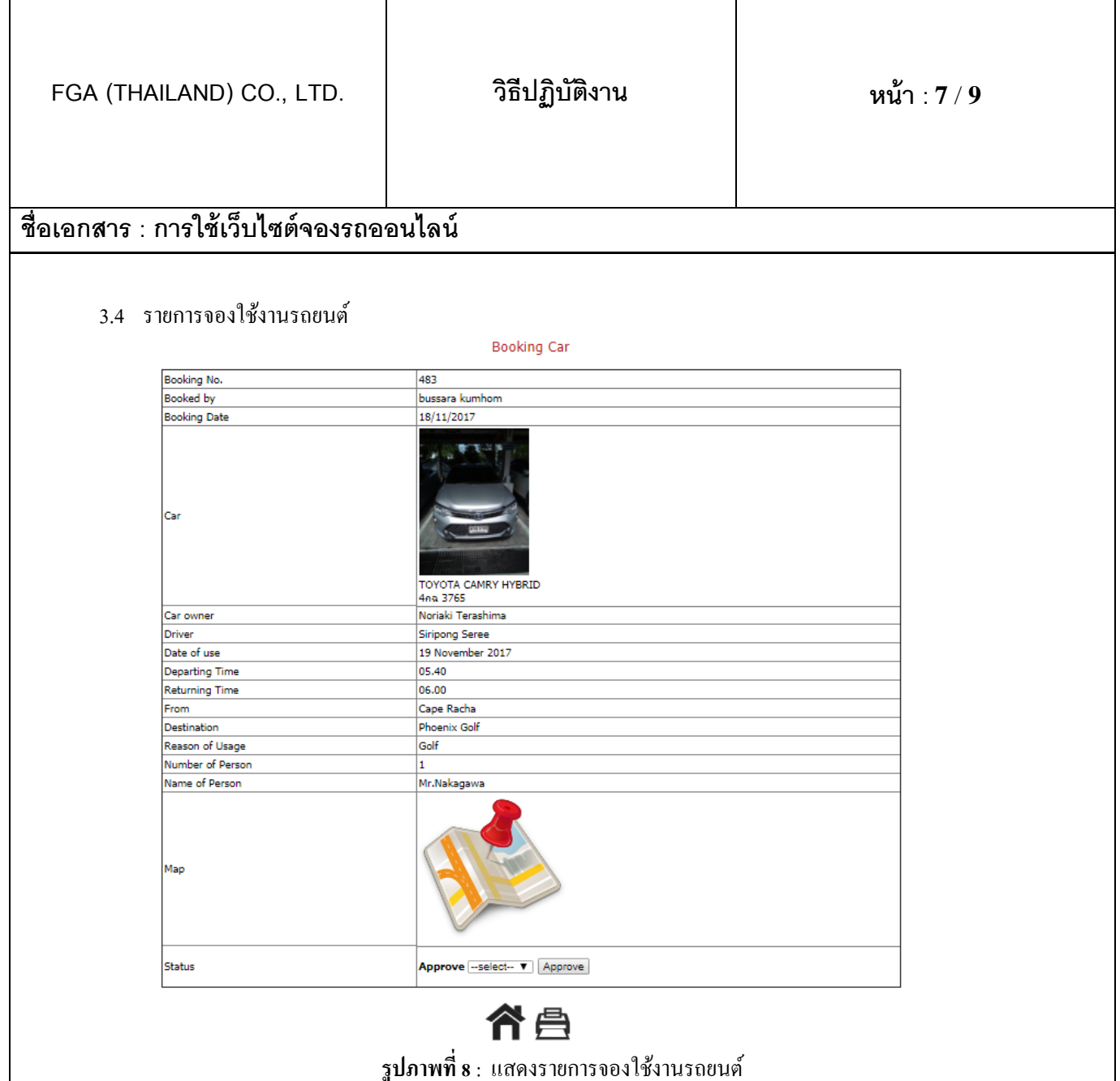

- 3.4.1 Booking no : แสดงหมายเลขการจองใช้รถ
- $3.4.2$  Booked by : แสดงข้อมูลผู้ทำรายการจอง
- 3.4.3 Booking Date : แสดงข้อมูลวันที่ทำรายการจอง
- 3.4.4 Car : แสดงข้อมูลรายละเอียดของรถยนต์ (ขี่ห้อ, รุ่น, หมายเลขทะเบียน)
- 3.4.5 Car owner : แสดงข้อมูลเจ้าของรถยนต์ (คนญี่ปุ่น)
- 3.4.6 Driver :แสดงข้อมูลชื่อคนขับรถ
- 3.4.7 Date of use :แสดงข้อมูลวันที่ต้องการใช้รถ
- 3.4.8 Departing Time :แสดงข้อมูลเวลาเดินทางไป
- 3.4.9 Returning Time :แสดงข้อมูลเดินทางกลับ
- 3.4.10 From :แสดงข้อมูลสถานที่เริ่มต้นเดินทาง
- 3.4.11 Destination :แสดงข้อมูลสถานที่ปลายทาง
- 3.4.12 Reason of usage :แสดงข้อมูลเหตุผลการใช้รถ
- 3.4.13 Number of person : แสดงข้อมูลจำนวนผู้โดยสาร

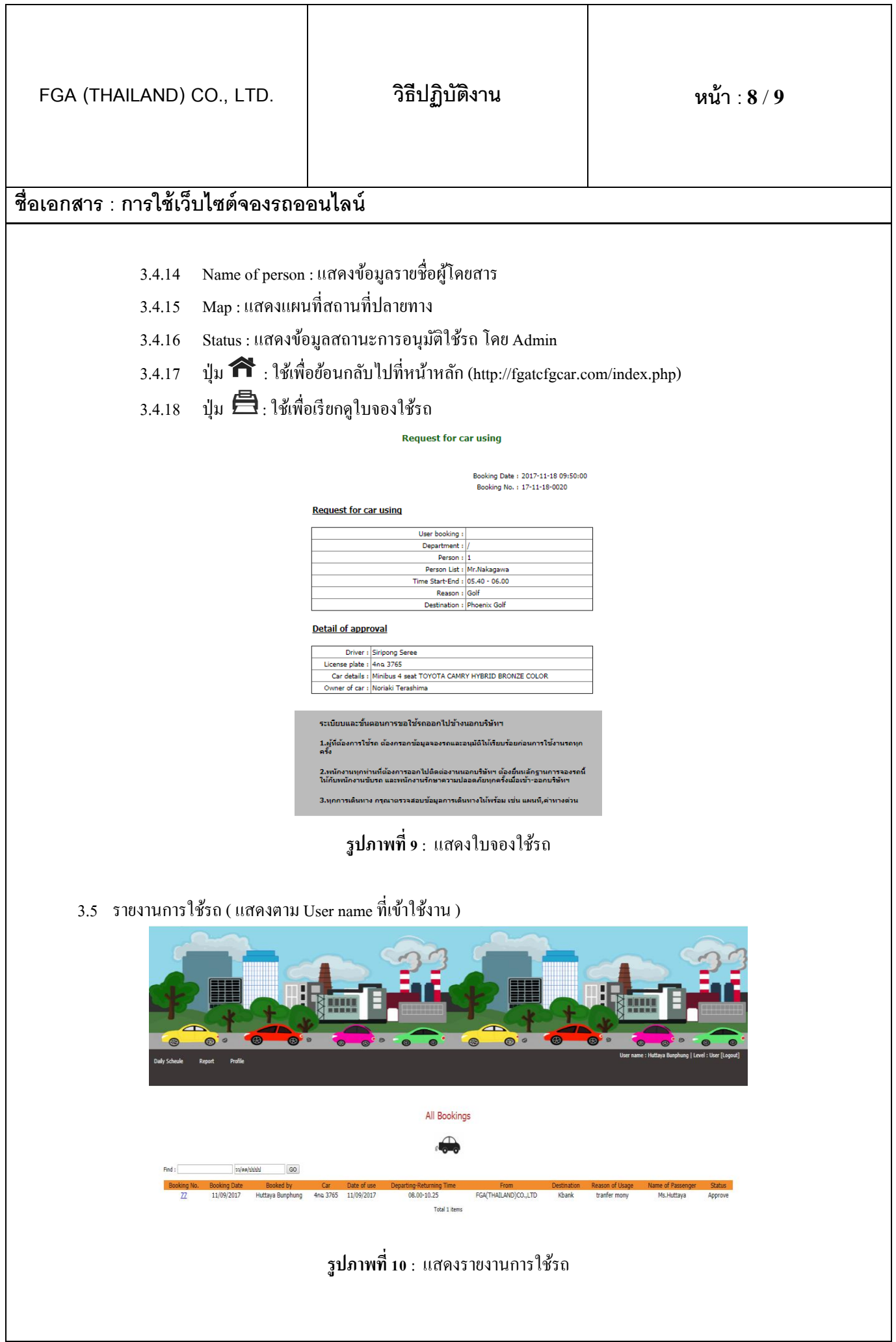

٦

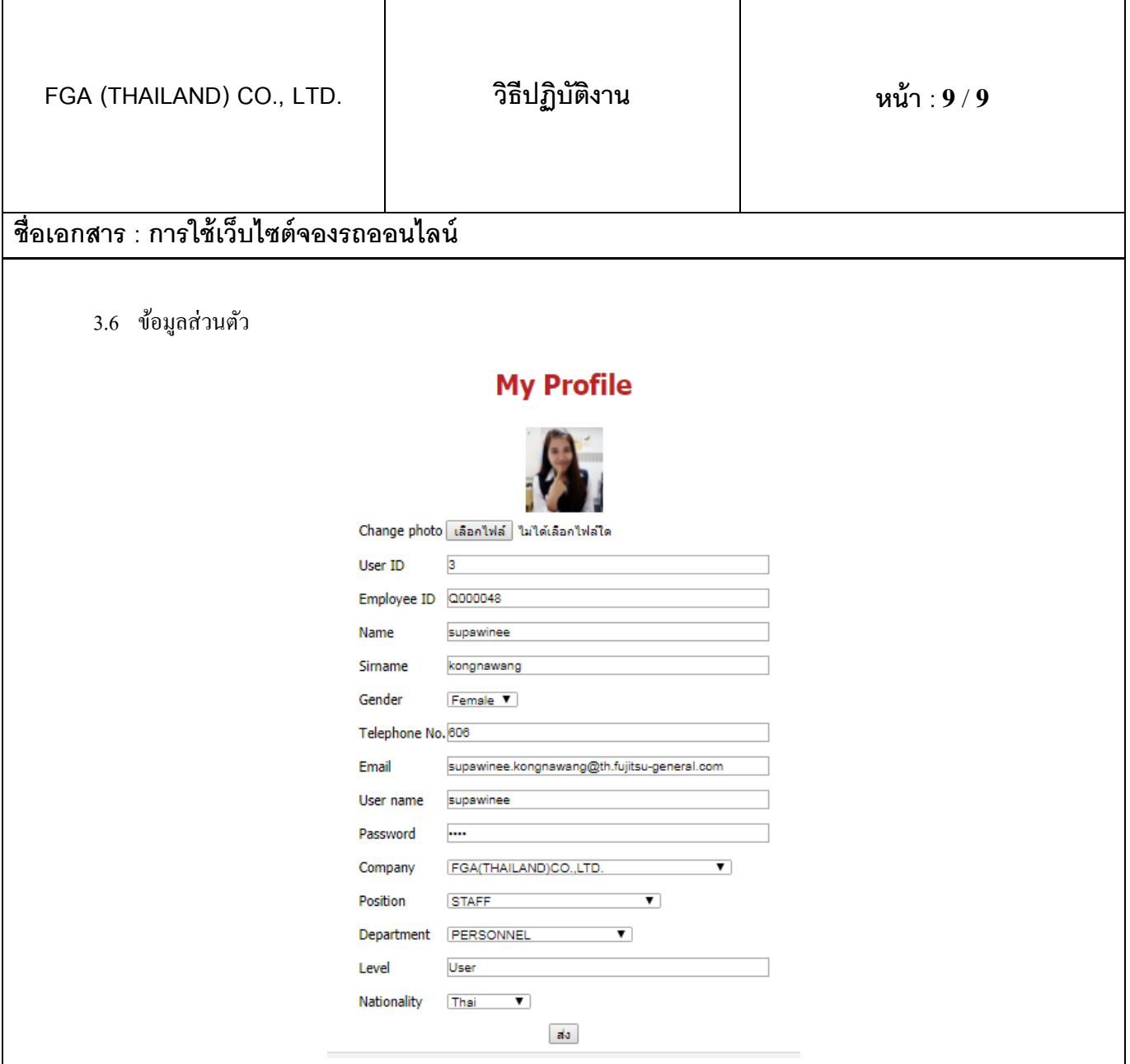

#### **4. ข้อควรระวัง**

 $\overline{\phantom{a}}$ 

4.1 ในการทำงานแต่ละครั้งควรตรวจสอบข้อมูลให้ถูกต้องก่อนการบันทึกหรือลบข้อมูลเพื่อป้องกันความผิดพลาดของข้อมูล ซึ่งไม่สามารถเรียกย้อนกลับมาได้

#### **5. เอกสารแนบท้าย**

-ไม่มี-